Veritabanı Programlama Bölüm 7 VIEW

Dr. Öğr. Üyesi Murat TAŞYÜREK (kayubmprogramlama1@gmail.com) 16 Kasım 2023

Kayseri Üniversitesi, Bilgisayar Mühendisliği Bölümü

- View, bir veya birden fazla tablodan istenilen verilerin bir arada sunulmasını sağlayan tanımlanmış sorgulardır.
- Aynı tablolar gibi satırlar ve sütunları içerir.
- · View'ları sanal tablo olarak düşünebilirsiniz.
- · View'ler veritabanındaki veriler için hazırlanan SELECT sorgularına sanal bir görünüm olusturmak için kullanılır. Yani tablodaki gerçek verileri içermezler. SELECT ifadelerinin uzun ve JOIN gibi karmaşık sorguları içerdiği durumlarda, bu sorguların kolay anlaşılabilir, kullanılabilir ve yönetilebilir olması için view'ler kullanılır.
- · Uzun veritabanı sorgularını tekrarlamanın önüne geçmek için
- Tablolarda bulunan ve son kullanıcının erişmemesi gereken sütunları gizleyip sadece gerekli sütunları göstermek için
- · Sorgulama hızını artırmak için
- · Sorguları şifreleyerek son kullanıcının sorgu detaylarını görmesini engellemek için

#### **View Olusturma**

```
 En sade hali
  CREATE VIEW view ismi
  AS
  Sorgu ifadeleri
```
Detaylı hali

```
CREATE [ OR ALTER ] VIEW [ schema name . ] view name [ (column [ , . . . n ] ) ]
[ WITH <view attribute> [ ,...n ] ]
AS select statement
[ WITH CHECK OPTION ]
[ \; ; \; ]<view_attribute> ::=
    [ ENCRYPTION ]
    [ SCHEMABINDING ]
    [ VIEW METADATA ]
```
## View Olusturma SSMS

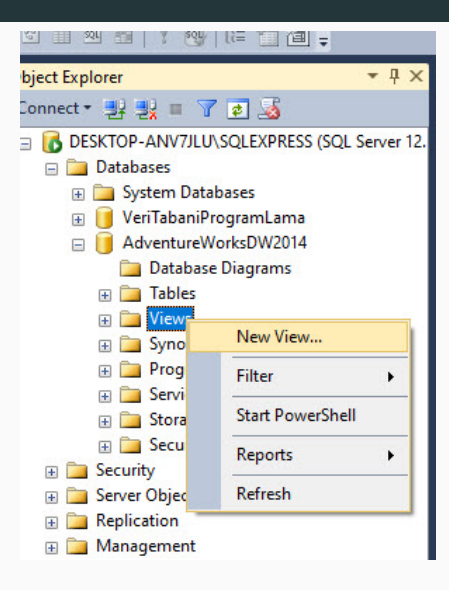

- · View'ları oluşturmadan önce içerisind veri bulunan açık veritabanlarını indirip aktif hale getirelim.
- https://learn.microsoft.com/en-us/sql/samples/adventureworks-installconfigure?view=sql-server-ver16&tabs=ssms adresinden SQL Server 2014 icin olan AdventureWorks2014.bak dosyasını dirmek için [tıklayınız](https://github.com/Microsoft/sql-server-samples/releases/download/adventureworks/AdventureWorks2014.bak).
- 2014 kurulu olduğu için bunu seçiyoruz. Hangi sürüm kurulu ise ona oygun \*.bak doyasını seçiniz.

### **Acık Veritabanı**

A  $\bar{s}^2$  https://learn.microsoft.com/en-us/sol/samples/adventureworks-install-configure?view=sgl-server-ver16&tabs=ssms  $\Omega$ 19 Mute / Volksis volk.gov... (D) Mutat Tasvürek (0000-... Zimbra: Gelen Kutusu + Makaleler I Kavseri Üni... TürliTAK TEVDER Proje... (D) :: Bilgi Sistemleri ::. (D) Hazine ve Malive Baka... Coop vfam **TICICYUDILES** . SOL Serverts or Azure SOL Databasets . SOL Server Management Studio (SSMS) or Azure Data Studio Download backup files Use these links to download the appropriate sample database for your scenario. • OLTP data is for most typical online transaction processing workloads. . Data Warehouse (DW) data is for data warehousing workloads. . Lightweight (LT) data is a lightweight and pared down version of the OLTP sample. If you're not sure what you need, start with the OLTP version that matches your SQL Server version. OLTP **Data Warehouse** Lightweight AdventureWorks2022.bak @ AdventureWorksDW2022.bak @ AdventureWorksIT2022.bak@ rters AdventureWorks2019.bak AdventureWorksLT2019.bak AdventureWorksDW2019.bak  $35 > 10$ AdventureWorks2017.bak & AdventureWorksDW2017 hak ro AdventureWorksLT2017 hak re AdventureWorks2016.bak & AdventureWorksDW2016.bak of AdventureWorksLT2016.bak AdventureWorks2016\_EXT.bak AdventureWorksDW2016\_EXT.bak &  $N/A$ AdventureWorks2014.bak AdventureWorksDW2014.bak AdventureWorksLT2014.bak AdventureWorks2012.bak AdventureWorksDW2012.bak s' AdventureWorksLT2012.bak c' · views

 $7/24$ 

# Açık Veritabanı Oluşturma

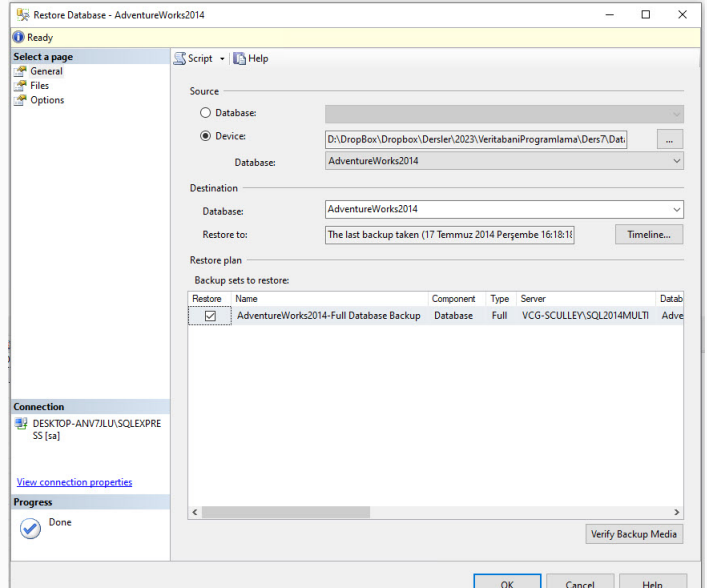

 $8/24$ 

- Production.Product tablosundaki verileri kullanarak bir view oluşturalım.
- Bu tablo ingilizce ve terimleri bize farklı geldiğini düşünelim.
- Son kullanıcının Türkçe alan adları görmesini isteyelim.
- Bu senaryo için bir view oluşturalım ve sorgulamarı view üzerinden yapalım.

#### Create View ve Select

**CALL AND** 

ECREATE VIEW VI\_RUNLER AS SELECT ProductID AS UrunID, Name as Adi, ProductNumber as UrunNumarasi, ListPrice as ListeFiyati FROM Production.Product;

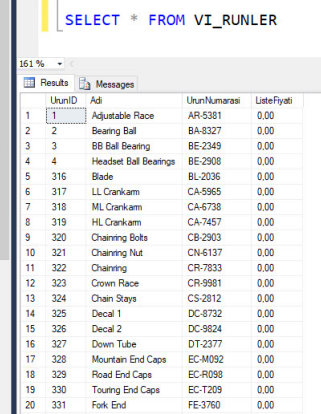

- · Production.Product tablosunda ürün bilgileri tutulmaktadır.
- Sales.SalesOrderHeader tablosunda satış ile ilgili özet bilgiler tutulmaktadır.
- Sales.SalesOrderDetail tablosunda satış ile ilgili detay bilgileri tutulmaktadır.
- Bu tablolardan Satış Numarası, Satış Tarihi (dd.mm.yyyy hh:mm:ss:nnn) formatında, Ürün Numarası, Ürün Adı, Satış Adedi, Birim fiyatı ve toplam fiyatı gösterecek şekilde bir view oluşturalım.
- Fiyat olan yerlerde Türk Para Birimi ile gösterilsin.

## **SQL View Olusturma**

```
FICREATE VIEW VI SIPARIS BILGILERI
 AS
 SELECT
 soh. SalesOrderID as SatisNumarasi,
 CONVERT(varchar, soh. OrderDate, 104)+' '+CONVERT(varchar, soh. OrderDate, 8) as SatisTarihi,
 sod.ProductID as UrunID.
 p.Name AS UrunAd.
 sod.OrderOtv.
 FORMAT (sod.UnitPrice, 'c', 'tr-TR') AS BirimFiyat,
 FORMAT (sod.LineTotal, 'c', 'tr-TR') AS ToplamFiyat
 FROM
 Sales Sales Order Header AS soh
 JOIN Sales SalesOrderDetail AS sod
 ON soh.SalesOrderID = sod.SalesOrderID
 JOIN Production. Product AS p
 ON sod. ProductID = p.ProductID;
```
# View Sorgusu

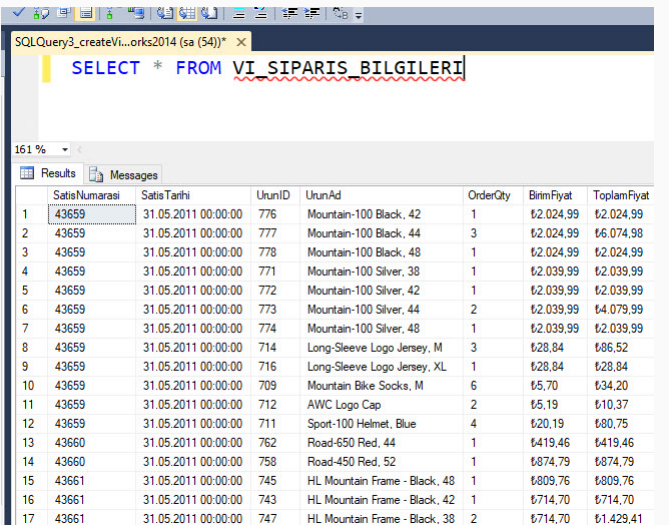

### View Hakkında Bilgiler

- · View üzerinde yapılan SELECT sorgularında Table'da olan kurallar geçerlidir.
- Table'da oldu˘gu gibi WHERE ¸sartı yazılıp filtreleme yapılabilir.
- Order By ile sıralama yapılabilir.

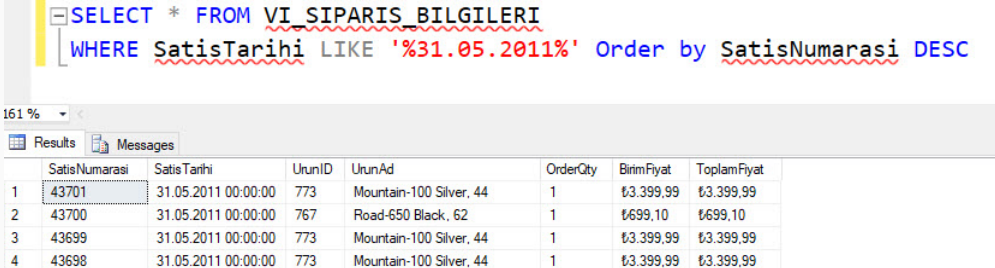

- Veritabanında tanımlanmış tüm view'leri erişmek mümkündür.
- Bunların tutulduğu tablolardan bazıları aşağıda sunulduğu gibidir.
- **· information\_schema.tables** veritabanında tanımlı olan tablo ve view'lerin listesini içerir.

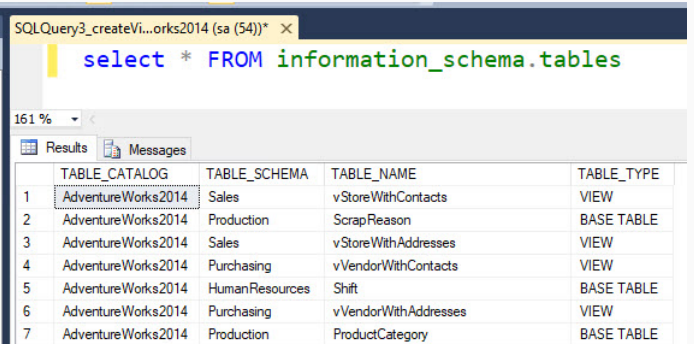

15/24

· information\_schema.view\_table\_usage veritabanında hangi tablolar üzerinde view tanımlı olduğunu gösterir. sysdepends tablosunu kullanır.

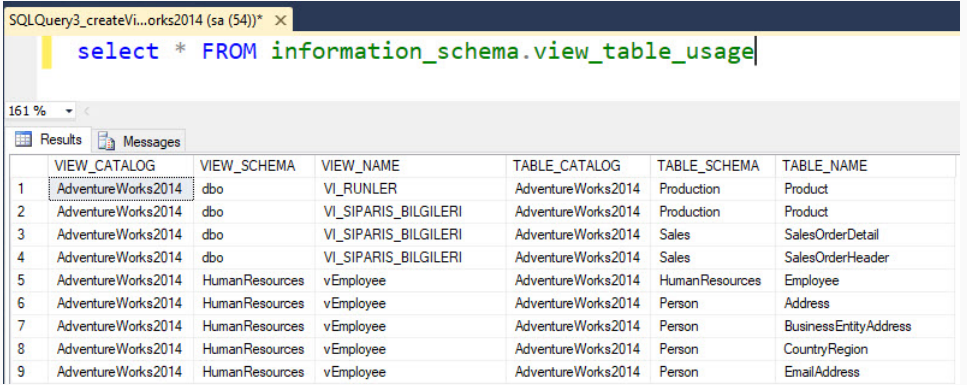

**Information\_schema.views** veritabanında tanımlı view'lerin adı, kaynak kodu gibi tanımlama özelliklerini tutar. syscomments ve sysobjects'ten veri çeker.

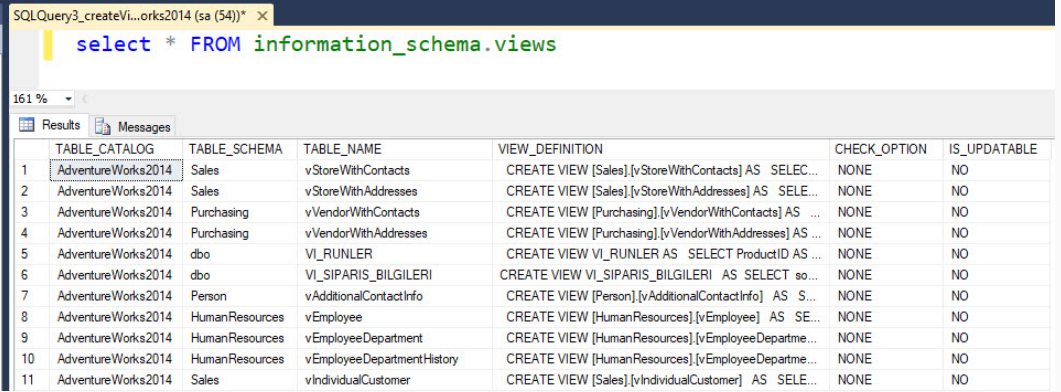

**Information\_schema.views** veritabanında tanımlı view'lerin adı, kaynak kodu gibi tanımlama özelliklerini tutar. syscomments ve sysobjects'ten veri çeker.

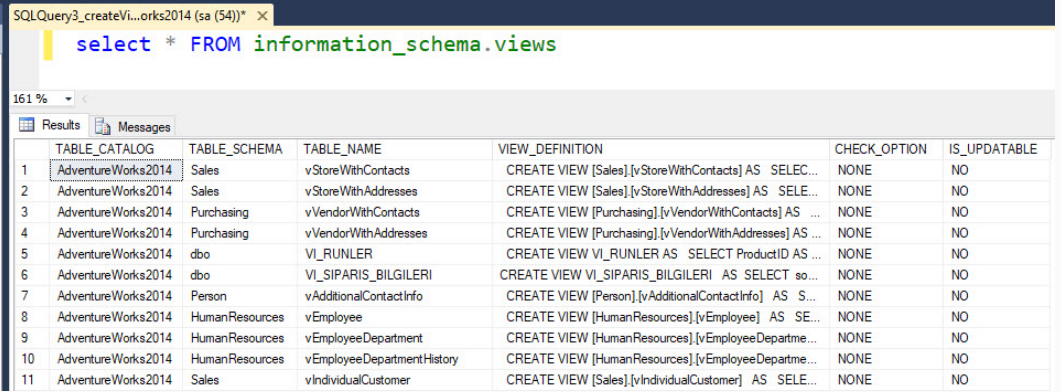

### Faydalı Bilgiler

- Veritabanında tanımlı olan fonksiyon, procedure, tablo, view vb. gibi nesneler hakkında hızlıca bilgi almak için sp\_helptext procedürü kullanılır.
- SSMS üzerinde bir procedürü çağırmak için EXEC keywordü kullanılır.

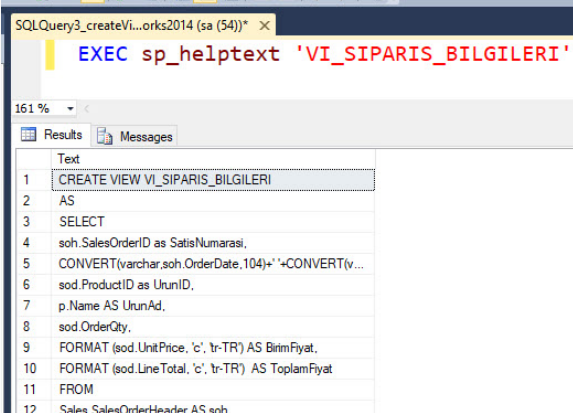

- View üzerinde güncelleme yapmak için ALTER terimi kullanılır.
- · View üzerinde güncelleme yaparken veya oluştururken WITH ENCRYPTION terimi kullanarak view'ı şifreleyebilirsiniz.
- Sifreleme işlemi yapılınca view kullanılmaya devam eder ancak son kullanıcı view'i oluşturan sorguyu göremez.
- Ayrıca desing aşamasında view'ın değiştirilmesine de kitlenmiş olur.

### View Güncelleme ve Sifreleme

```
EALTER VIEW [dbo]. VI SIPARIS BILGILERI]
 WITH FNCRYPTION
 \DeltaSELECT
 soh.SalesOrderID as SatisNumarasi.
 CONVERT(varchar, soh. OrderDate, 104)+' '+CONVERT(varchar, soh. OrderDate, 8) as SatisTarihi,
 sod. ProductID as UrunID.
 p.Name AS UrunAd,
 sod.OrderOty,
 FORMAT (sod.UnitPrice, 'c', 'tr-TR') AS BirimFiyat,
 FORMAT (sod.LineTotal, 'c', 'tr-TR') AS ToplamFiyat
 FROM
 Sales SalesOrderHeader AS sob
 JOIN Sales SalesOrderDetail AS sod
 ON soh. Sales Order ID = sod. Sales Order IDJOIN Production. Product AS p
 ON sod. ProductID = p. ProductID;
```
· Şifrelenmiş view için sp\_helptext metodu çağrıldığında view şifreli olduğu için geriye view hakkında bilgi dönmeyecektir.

```
EXEC sp helptext 'VI SIPARIS BILGILERI';
161%
    \overline{a}The text for object 'VI_SIPARIS_BILGILERI' is encrypted.
```
## Sifrelenmis View

• Şifrelenmiş view için desing aşamasında anahtar ikonu gelir. SSMS şifrelenmiş view'in desing aşamsında güncellenmesine müsade etmez.

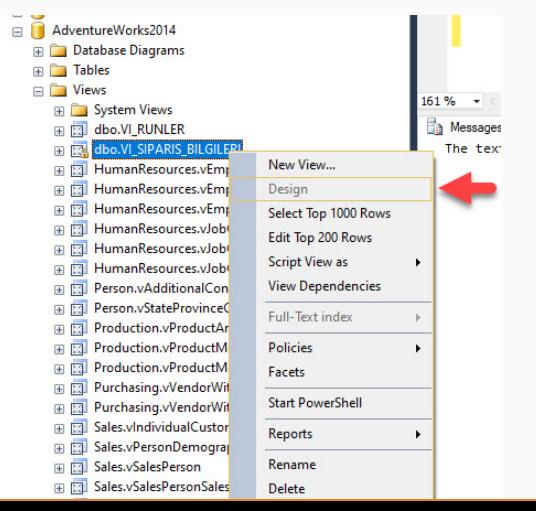

## Sifrelenmiş View

· Şifrelenmiş view üzerinde sorgulama yapılabilir.

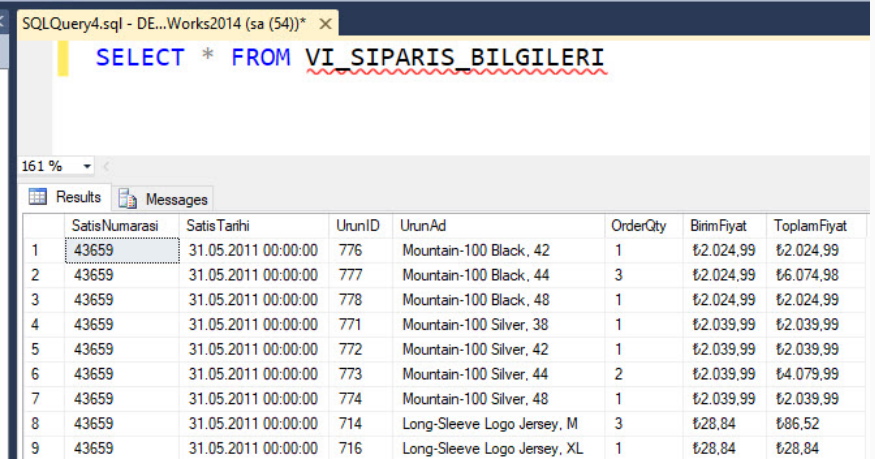